# **اتصال آلپاری به متاتریدر 4 و 5 در کمتر از 2 دقیقه**✅**اتصال متاتریدر به حساب بروکر الپاری**

[صفحه](https://fxmaxi.com/) اصلی • بروکر [آلپاری](https://fxmaxi.com/category/alpari-broker/) • اتصال آلپاری به متاتریدر 4 و 5 در کمتر از 2 دقیقه √ اتصال متاتریدر به حساب بروکر الپاری

14:28 22/07/2023 - نوید [خطیبی](https://fxmaxi.com/author/navid/) 2 نظر

## <span id="page-0-0"></span>**آموزشاتصال آلپاری به متاتریدر – نحوه الگین شدن در متاتریدر 4 و 5 کارگزاری alpari**

یکی از سواالت و مشکالتی که کاربران در **بروکر [آلپاری](https://fxmaxi.com/alpari/)** با آن مواجه بوده، **نحوه اتصال حساب آلپاری** به متاتریدر می باشد. در واقع کاربران برای شروع معامالت خود نیاز داشته تا حساب تجاری خود را به یکی ازنسخه های **پلتفرم metatrader در الپاری** متصل نمایند.

از اینرو کاربران باید بعد از ثبت نام و افتتاح حساب در یکی از حساب های معامالتی این بروکر بر حسب بر نیاز و استراتژی معامالتی خود، باید در ابتدا **متاتریدر 4 ویا متاتریدر 5** را نصب نمایند.

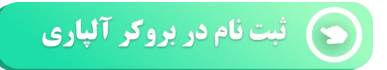

به طور کلی **اتصال حساب آلپاری به متاتریدر** فرایندی ساده بوده و در کمتر از چند دقیقه ممکن بوده، اما به جهت اهمیت آن و اینکه برخی کاربران در زمان **الگین کردن در 4mt یا 5mt** مشلک داشته، قصد داریم در این مقاله در **اف ایکس [ماکسی](https://fxmaxi.com/)** آن را به صورت جامع و آموزش دهیم.

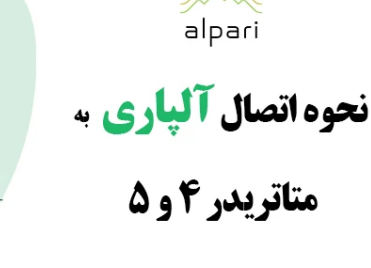

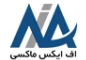

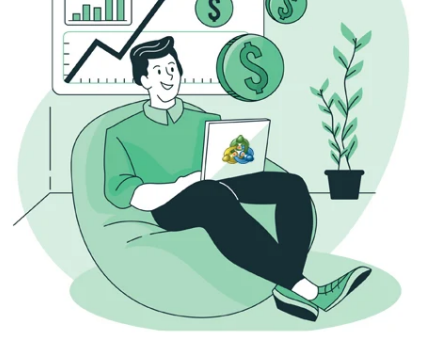

البته برای این کار کاربر باید در ابتدا ثبت نام و افتتاح حساب خود را انجام داده باشد که، می توان فرایند انجام آن را در مقاله نحوه **ثبت نام در آلپاری [فارکس](https://fxmaxi.com/alpari-register/)** را مطالعه کنید.

در ابتدا در جدول زیر برخی نکات مهم در مورد نرم افزار معامالتی در alpari ذکر شده، و در بخشهای بعدی نحوه اتصال به حساب به صورت تصویری، شرح داده شده است.

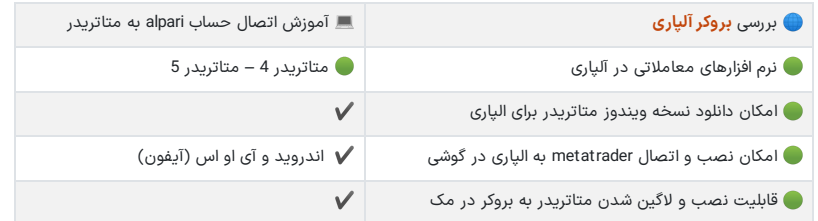

#### **فهرست مطالب**

- **.[1](#page-0-0) آموزش اتصال آلپاری به [متاتریدر](#page-0-0) - نحوه الگین شدن در [متاتریدر](#page-0-0) [4](#page-0-0) [و](#page-0-0) [5](#page-0-0) [کارگزاری](#page-0-0) [alpari](#page-0-0)**
- **+ .[2](#page-1-0) آموزش اتصال بروکر الپاری به نرم افزار [متاتریدر](#page-1-0) در ویندوز .[3](#page-2-0) جمع بندی و نظر [نویسنده](#page-2-0) درباره اتصال آلپاری به متاتریدر**

#### **مطالب مرتبط**

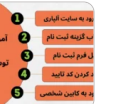

معرفی فرم [افتتاح](https://fxmaxi.com/alpari-register-form/) حساب آلپاری ️⭐فرم ثبت نام آلپاری بدون نیاز به [فیلترشکن](https://fxmaxi.com/alpari-register-form/)

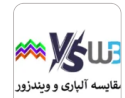

آلپاری یا [ویندزور؟](https://fxmaxi.com/windsor-vs-alpari/) کدام برای ایرانیان [مناسب](https://fxmaxi.com/windsor-vs-alpari/) تر اند؟ [Alpari or Windsor]

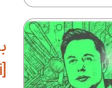

بررسی نماد تسال در [بروکر](https://fxmaxi.com/alpari-tesle-symbol/) آلپاری [\]Alpari](https://fxmaxi.com/alpari-tesle-symbol/) ]️☣آموزش [تصویری](https://fxmaxi.com/alpari-tesle-symbol/) نحوه [معامله](https://fxmaxi.com/alpari-tesle-symbol/) سهام [Tesla](https://fxmaxi.com/alpari-tesle-symbol/) در [الپاری](https://fxmaxi.com/alpari-tesle-symbol/)

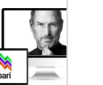

نماد اپل در [متاتریدر](https://fxmaxi.com/alpari-apple-symbol/) [4](https://fxmaxi.com/alpari-apple-symbol/) [و](https://fxmaxi.com/alpari-apple-symbol/) [5](https://fxmaxi.com/alpari-apple-symbol/) [آلپاری](https://fxmaxi.com/alpari-apple-symbol/) معامله نماد سهام اپل در [فارکس](https://fxmaxi.com/alpari-apple-symbol/) الپاری [Alpari]

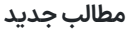

ثبت نام در هات [فارکس](https://fxmaxi.com/hotforex-registration/) **ثبت** نحوه افتتاح<br>حساب در بروکر هات فارکس

نحوه ثبت نام در بروکر [اینگات](https://fxmaxi.com/ingot-registration/) ️⭐افتتاح حساب در اینگات [بروکرز](https://fxmaxi.com/ingot-registration/)

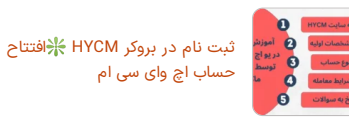

 $\begin{bmatrix} 0 \\ 0 \\ 0 \end{bmatrix}$ .<br>ن اطلاعات مالی

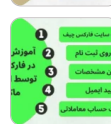

ثبت نام در سایت USGFX ∤افتتاح<br>[حساب](https://fxmaxi.com/usgfx-registration/) در بروکر یو اس جی اف ایکس

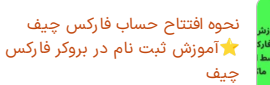

## <span id="page-1-0"></span>**آموزشاتصال بروکر الپاری به نرم افزار متاتریدر در ویندوز**

در این بخش **اتصال متاتریدر به بروکر الپاری** به صورت صفر تا صد آموزش داده شده و کاربران کافیست مراحل را به صورت گام به گام پیش رفته تا بتوانند با حساب خود در این پلتفرم معاملاتی ترید کنند.

- .1 افتتاح حساب و دریافت اطالعات ورود به پلتفرم معامالتی
	-
	- 2. دانلود و نصب نرم افزار متاتریدر<br>3. ورود به بخش حساب معاملاتی metatrader
		- .4 وارد کردن نام کاربری و رمز عبور

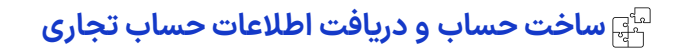

کاربران در ابتدا برای مشاهده جزئیات حساب معامالتی که قصد اتصال آن به متاتریدر را داشته، باید **مشخصات حساب** که، در انتهای افتتاح حساب برای کاربر نمایش داده می شود، را یادداشت نمایید.

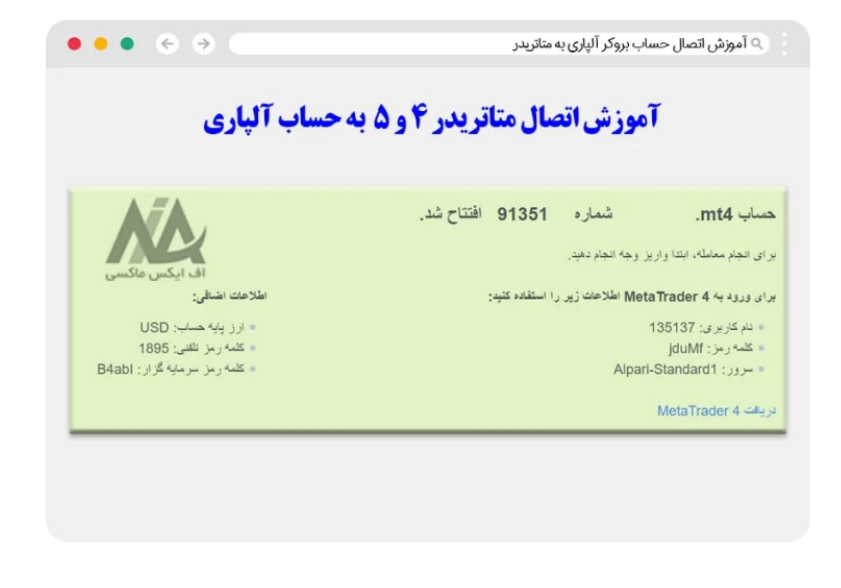

**دانلود ونصب متاتریدر منطبق با حساب معامالتی**

در این مرحله کاربر باید نرم افزار معامالتی خود رانصب نماید که در صورت نیاز می توانید از طریق لینک های **دانلود متاتریدر 4 و 5** در مقاله بررسی **بروکر [آلپاری](https://fxmaxi.com/alpari/)**، آنها را به صورت مستقیم برای کامپیوتر خود دانلود نمایید.

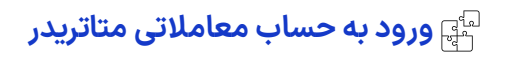

بعد ازنصب و اجرای نرم افزار کاربر، بعد از باز کردن متاتریدر، مطابق تصویر زیر باید از طریق زبانه فایل بر روی گزینه "**ورود به حساب معامالت**ی" کلیک کنید.

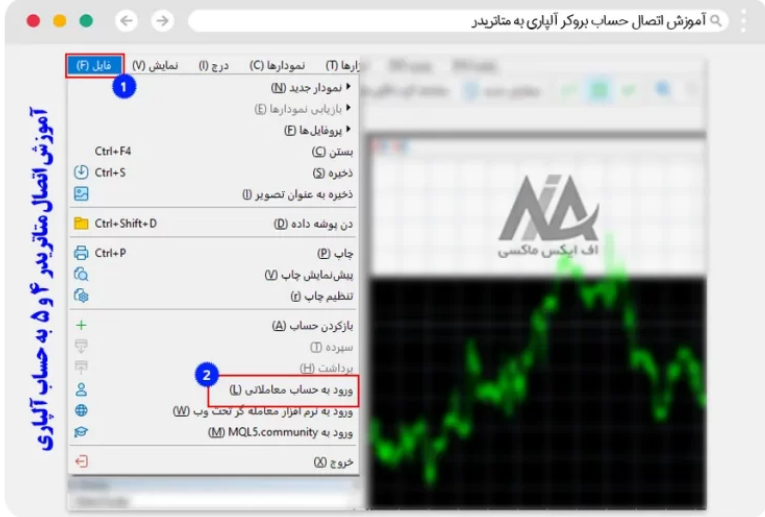

# **وارد کردن نام کاربری، رمز عبور و سرور حساب**

در این بخش کاربر باید مشخصات نمایش داده شده در بخش اول را مطابق تصویر زیر وارد نماید. این مشخصات شامل **نام کاربری، رمز عبور و سرور** می باشد.

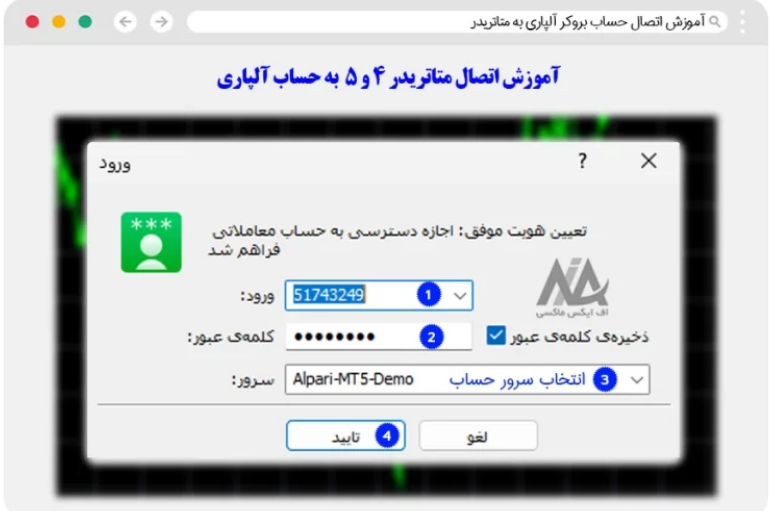

یعد از وارد کردن نام کاربری، رمز عبور و انتخاب سروری که برای همان حساب تجاری می باشد، بر روی دکمه تایید کلیک کرده و معامالت خود را در آلپاری آغاز کنید.

<span id="page-2-0"></span>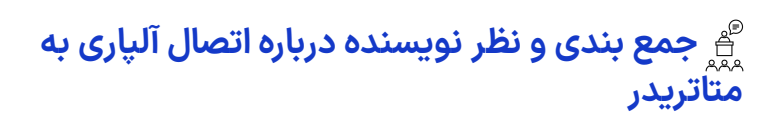

با جستجو در اینترنت می توان دید که**نحوه اتصال متاتریدر** به حساب بروکرها یکی از سواالت پر تکرار و متداول در بین کاربران بروکرهای فارکسی می باشد. در نتیجه در این مقاله سعی شد تا به صورت جامع و کوتاه نحوه این اتصال به صورت تصویری آموزش داده شود.

در انتها فقط باید خاطر نشان کرد که کاربران حتما باید **آدرسسرور**ی که در حساب آنها ذکر شده را در زمان**الگین شدن به متاتریدر** انتخاب نمایند. و حتی در صورت تغییر این آدرس توسط بروکر کاربر باید از حساب خود خارج شده و دوباره با انتخاب آدرس جدید و صحیح اعالم شده توسط بروکر وارد حساب خود در متاتریدر شود.

در صورت هر گونه **مشلک در اتصال در متاتریدر** در زمان وارد شدن به حساب الپاری خود، می توانید با **کارشناسان اف ایکس ماکسی** در ارتباط باشید تا با دریافت مشاوره بتوانید مشلک خود را رفع نمایید. راه ارتباطی با بخش پشتیبانی از طریق الیو چت ویا برنامه تلگرام بوده کهلینک آن در زیر قرار داده شده است.

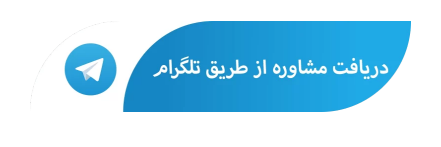

# **سواالت متداول**

### **آیا در زمان استفاده از نسخه تحت وب متاتریدر نیاز به وارد کردن نام کاربری و پسورد می باشد ؟**

️✔ بله. کاربران بعد از وارد شدن به سایت آلپاری، و ورود به **متاتریدر نسخه تحت وب**، باید رمز عبور خود را وارد کرده، اما نیازی به وارد کردن نام کاربری و انتخاب سرور حساب نمی باشد.

### **مشلک اتصال آلپاری به متاتریدر چیست ؟**

اگر کاربر در زمان اتصال متاتریدر به حساب alpari، اطالعاتی مثل نام کاربری، رمز عبور را به درستی وارد نکرده ویا سرور اشتباهی را ازلیست **سرورهای حساب در metatrader** انتخاب کرده باشد، قادر به الگین شدن رانخواهد داشت.

در صورت اطمینان از وارد کردن این اطالعات، اگر کاربر هنوز قادر به اتصال به پلتفرم معامالتی نبوده می تواند این مشکل را با کارشناسان، از طریق <mark>[تلگرام](https://t.me/FX_Support724)</mark> مطرح نمایید.

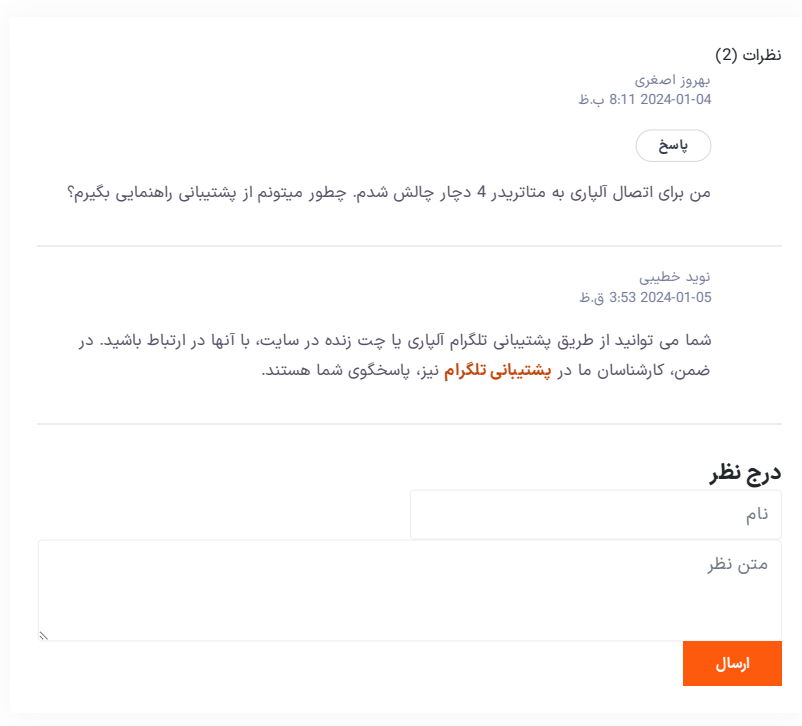

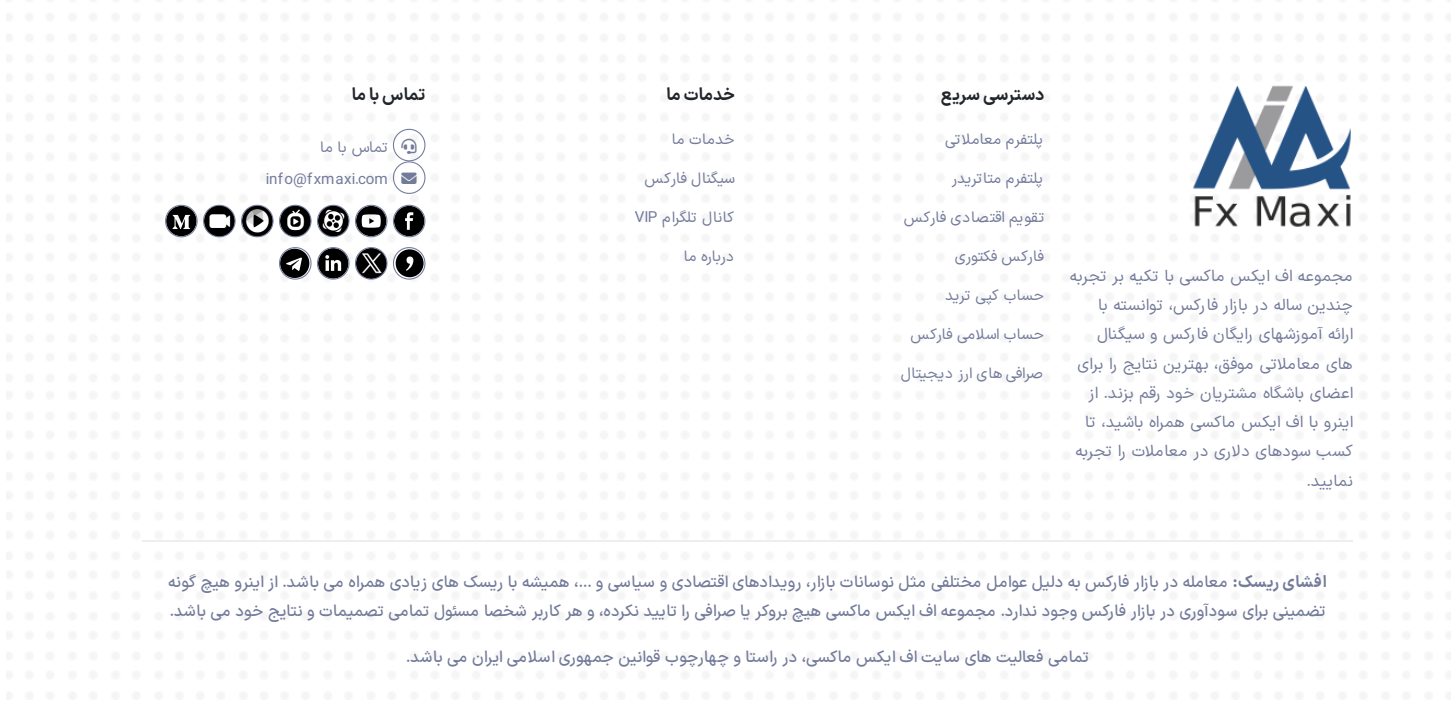